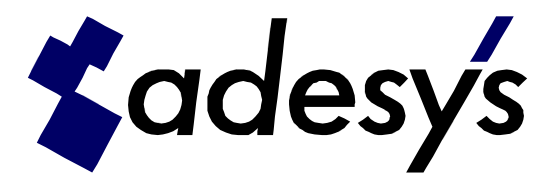

# SV-X60 programmeer / test tool

Voor het aanpassen van de parameters, of voor het uitvoeren van een eindtest van de SV-X60 is een PC programma ontwikkeld. Deze beknopte handleiding beschrijft het gebruik van dit programma.

## **Opstarten**

Na opstarten van de software wordt het hoofdscherm getoond. Standaard staat de software in de programmeermodus. Via de Mode button, kan testmodus geselecteerd worden.

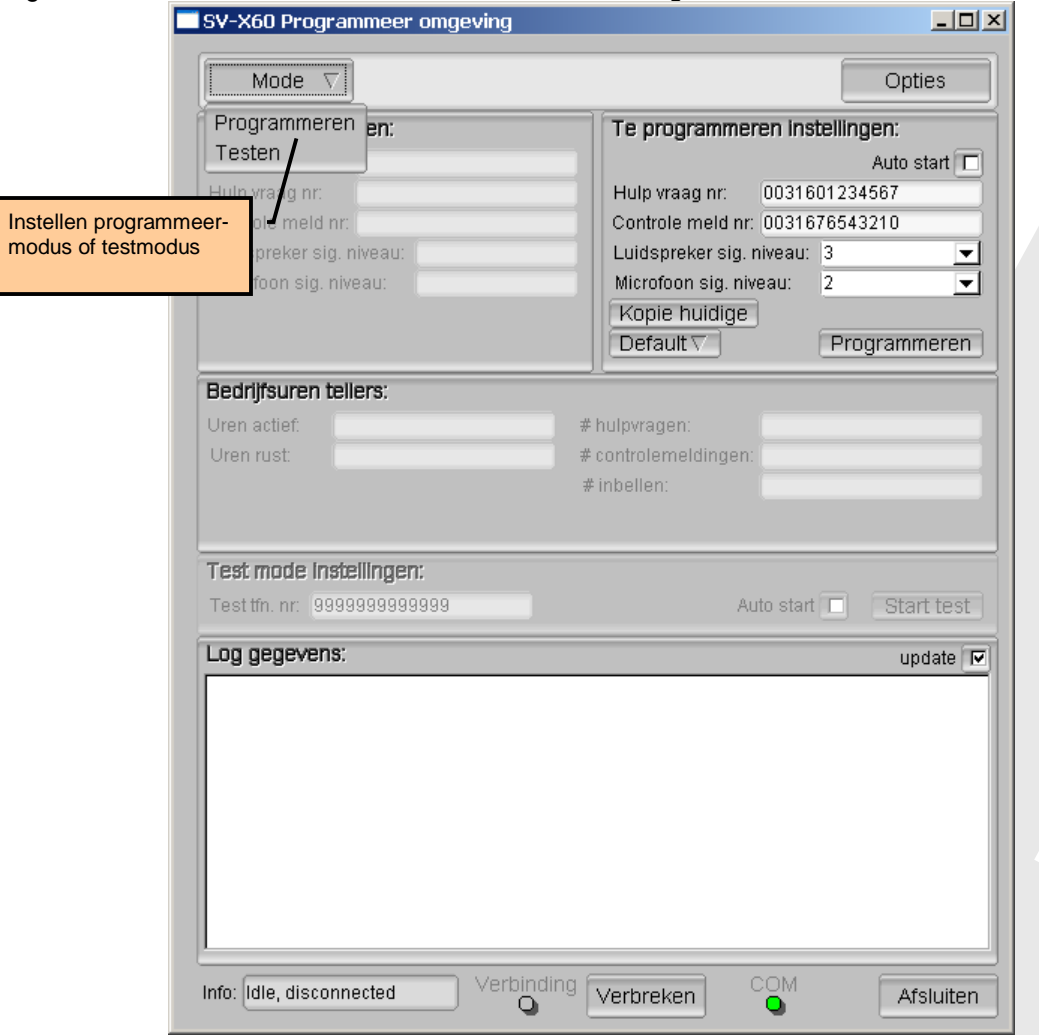

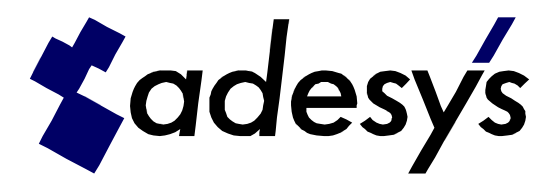

## **Programmeren**

Om de parameters in de praatpaalkop aan te passen dient de programmeermodus ingesteld te zijn. Sluit de praatpaalkop, via het converter kastje, aan op een com-poort van de PC. Stel via opties de gebruikte poort in. Dit wordt direct opgeslagen, en hoeft derhalve maar eenmalig ingesteld te worden.

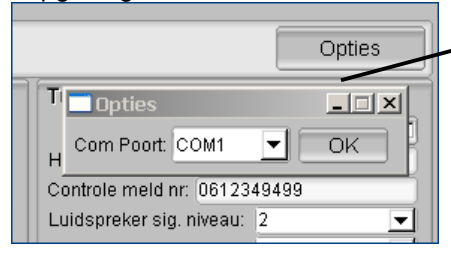

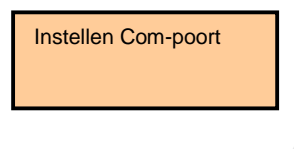

Als de praatpaalkop is aangesloten, en de software actief, wordt verbinding gemaakt door de startknop van de kop in te drukken. De welkomsttekst wordt gestart, maar al snel afgebroken. De knop is nu verbonden met de software.

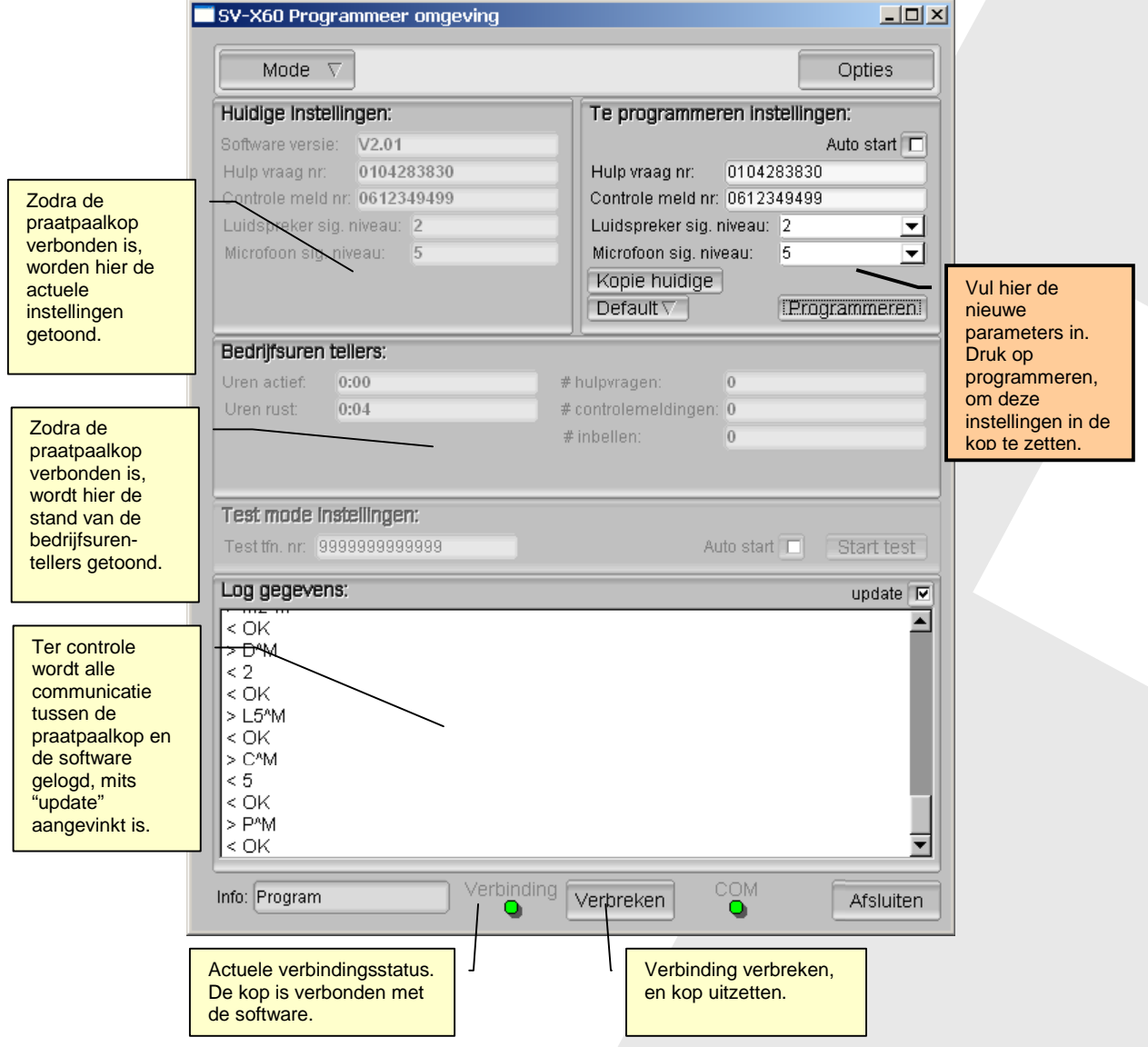

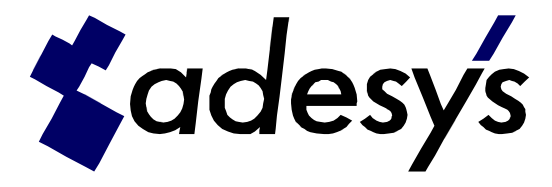

De nieuwe parameters kunnen ingevuld worden. Om parameters aan te passen kan met de button "Kopie huidige" eerst de instellingen van de aangesloten praatpaalkop gekopieerd worden. Door het indrukken van "Programmeren", worden de instellingen in de kop gezet.

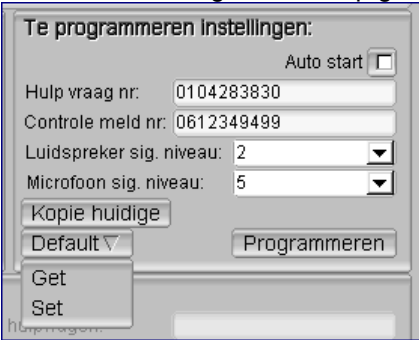

Om terug te gaan naar de default instellingen, druk op "Default -> Get". Om de aangepaste instelligen op te slaan als nieuwe default, druk op "Default -> Set".

### **Auto start**

Indien seriematig in meerdere koppen dezelfde parameters geprogrammeerd moeten worden, kan "Auto start" aangevinkt worden.

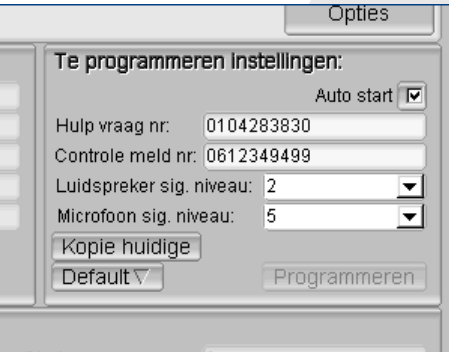

# hulpyraden: Nu zal elke keer als een kop aangesloten wordt, en de startknop ingedrukt worden, automatisch de opgegeven parameters geprogrammeerd worden. Nadat onder in het scherm de "Verbinding" indicatie op rood staat, kan de kop weer los genomen worden, en de volgende kop aangesloten worden.

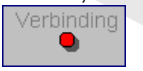

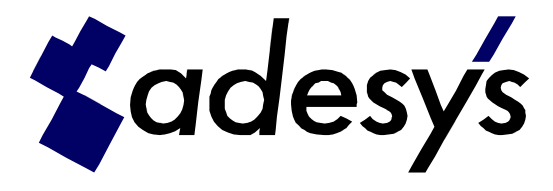

## **Eindcontrole test**

Om de praatpaalkop, na inbouwen van de print, te testen dient de testmodus ingesteld te zijn. Sluit de praatpaalkop, via het converter kastje, aan op een com-poort van de PC. Stel via opties de gebruikte poort in. Dit wordt direct opgeslagen, en hoeft derhalve maar eenmalig ingesteld te worden.

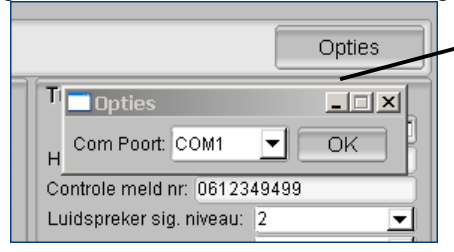

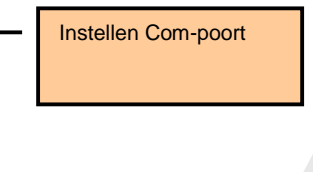

Als de praatpaalkop is aangesloten, en de software actief, wordt verbinding gemaakt door de startknop van de kop in te drukken. De welkomsttekst wordt gestart, maar al snel afgebroken. De knop is nu verbonden met de software.

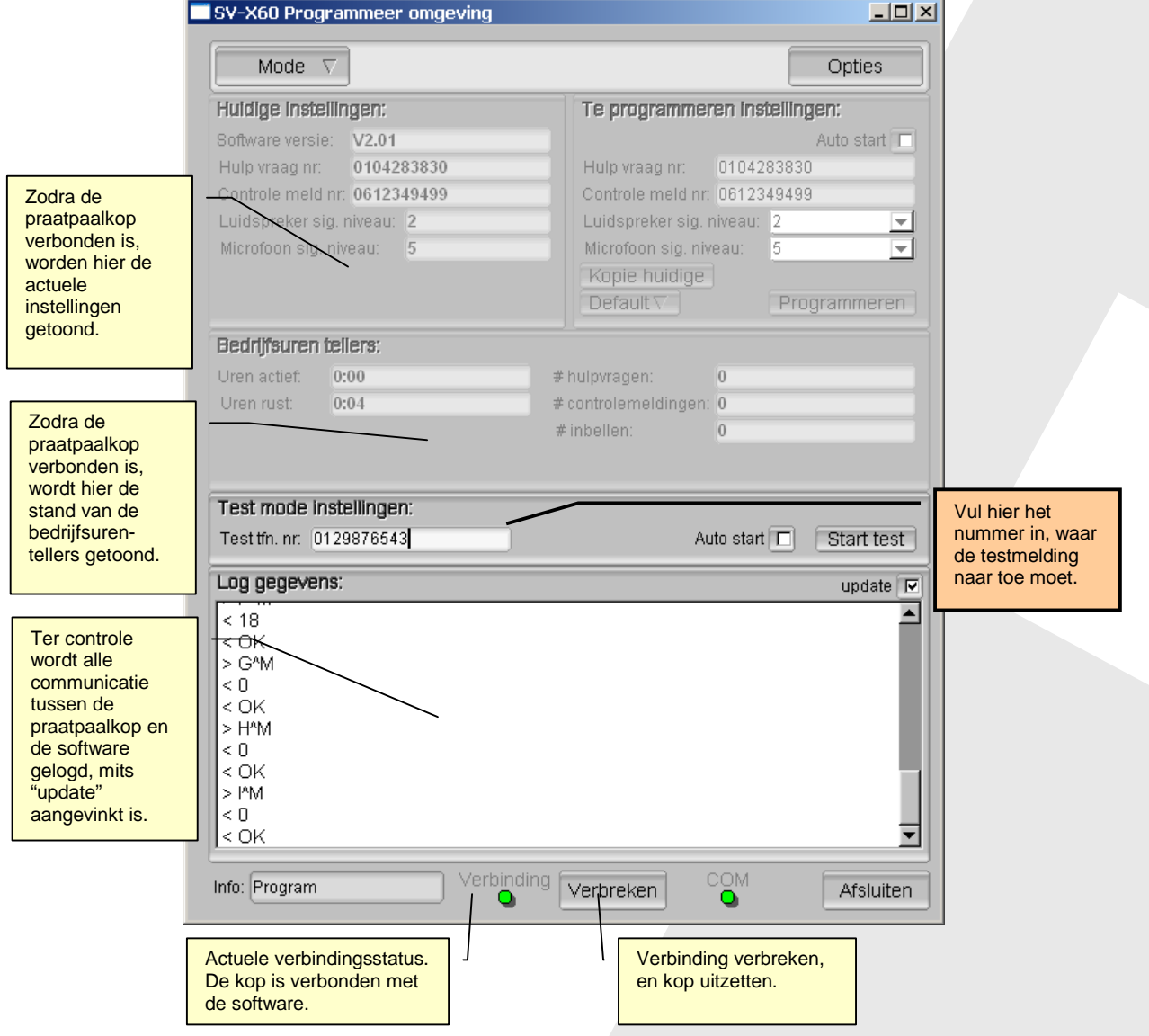

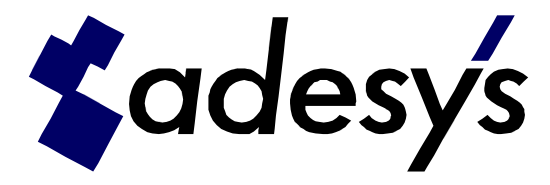

De eindcontrole test houdt in dat een melding uitgevoerd wordt, naar een alternatief telefoonnummer. Dit nummer dient ingevuld te worden bij "Test tfn. Nr.". Door het indrukken van "Start test", worden de test gestart.

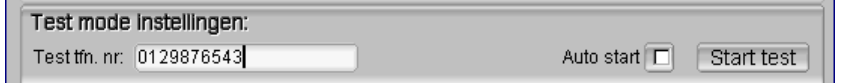

LET OP:

Het testnummer wordt eenmalig door de kop gebruikt voor een testmelding. Het geprogrammeerde telefoonnummer wordt hiervoor niet aangepast. Dit betekent ook dat een volgende melding weer naar het oorspronkelijke nummer gaat.

#### **Auto start**

Om seriematig meerdere koppen te testen, kan "Auto start" aangevinkt worden.

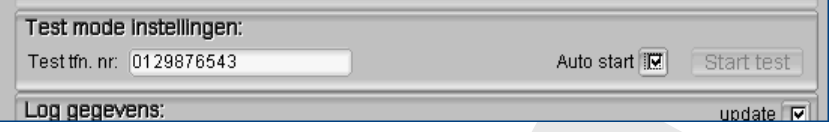

Nu zal elke keer als een kop aangesloten wordt, en de startknop ingedrukt worden, automatisch de test uitgevoerd worden. De welkomst tekst wordt opnieuw afgespeeld, en een testmelding wordt opgestart. Na deze testmelding, kan de kop weer los genomen worden, en de volgende kop aangesloten worden.

#### OPMERKING:

Bij seriematige productietesten is het testnummer steeds hetzelfde. Bij opstarten van de software kan dit nummer in de command line meegegeven worden:

Svx60prog.exe -test\_meld <nr> (vul bij <nr> uw eigen testnummer in)